# Event Display

## *Tools for a JAVA based single event display*

David Heddle, CNU & JLAB, 2/25/09

# Purpose of an event display

- **1. Diagnostics, Diagnostics, Diagnostics**
- 2. Realistic Visualizations

The first is significantly more important than the second. The leverage is in making an event display a better diagnostic tool, not in making it more realistic.†

<sup>†</sup> The fatal attraction, however, is always to make it more realistic.

# User Requirements

#### • Speed

- A new event should display quickly ~few hundred ms†
- Ease of Use
	- options shouldn't be buried
- Easy to build/install
	- No dependencies, no third party libraries
- Stand alone mode
- Event stream hookup
- Drag 'n Drop
- Zooming/panning etc.
- Useful views (displays)
	- Info more important than realism. 3D only when necessary.
- Accumulated views
	- Display aggregation of events
- Mouse over
	- Convenient/useful pointand-read
- Plug-in for new views
- No frozen GUI. Ever.
- **Configurable**

<sup>†</sup> You can take a bit longer if you use double buffering, which will give the illusion of speed.

# Software Requirements

#### • OOP

- It's the  $21^{st}$  century
- Platform agnostic
	- No more ignoring 90% of the world's computers
- Extensible
	- Add views without recompiling (plug-ins)
- Standards
	- "Standard is better than better" (e.g., XML)
- Double buffering

## **Maintainable**

- No macros, native calls, generated code, embedding, etc
- SOA aware
	- (consumer & producer)
- SOA fault tolerant
	- Work when services are unreachable
- Multithreaded
	- Non-GUI thread notifies GUI for repaint

# Technology Selections

- JAVA 6
- Swing, Java 3D (calling Open GL)
- Eclipse for IDE
- Ant for build (rarely needed)
- Jars for distribution
- XML for (most) data exchange
- Layer based drawing
- Subversion for revision control
- Multiple Document Interface (MDI) (desktop & internal frames)
- Interface-rich code
- Generic attribute editing (minimize dialogs)
- Heads-up Display (preserve real-estate)

# Some proprietary dependencies

- Clara API for web services
- evio & CODA common event format

# Highest level architecture

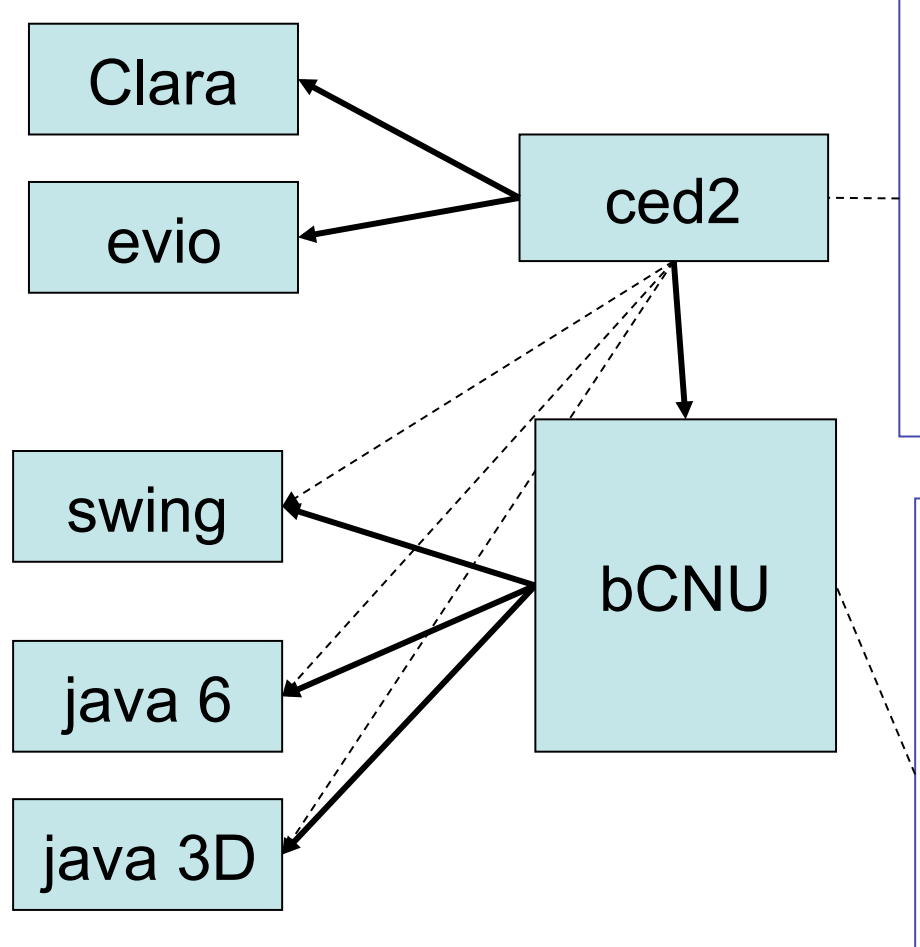

ced2 knows CLAS geometry and events. It knows nothing about screen coordinates. This piece could be replaced by other event displays (e.g, "ded", or other applications.

bCNU handles all the app infrastructure, world  $\leftrightarrow$  local transformations, polygon rendering, rubber-banding, DnD, etc. *It knows nothing about any physics detector*. *Or Clara. Or evio. Or CODA.* 

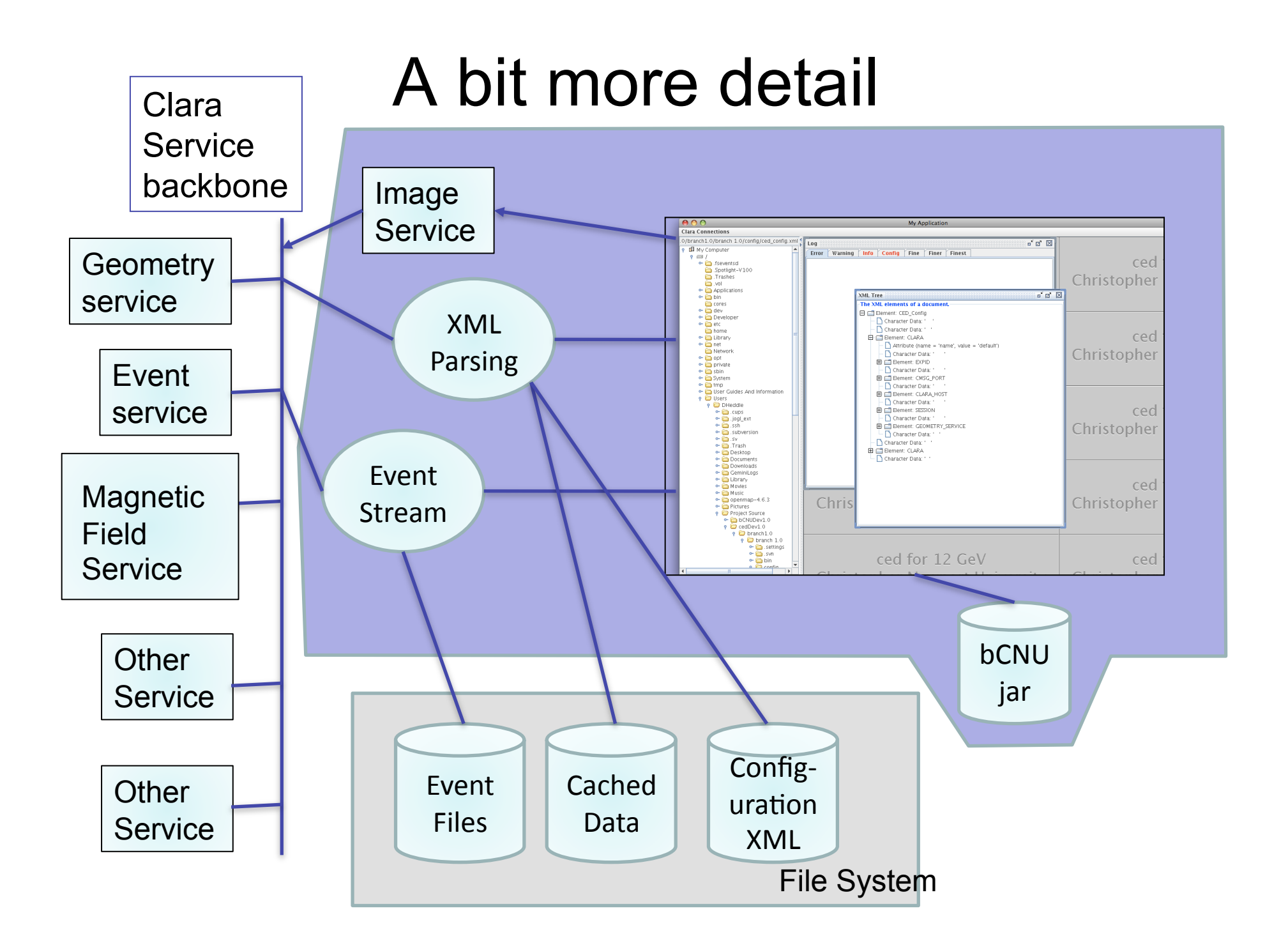

# In a nutshell

- ced2 reads the geometry and creates worldbased Items (bCNU objects)
- The Items get placed on z-ordered Layers
- The Layers get drawn from front to back
- The set of Layers may be a simple as:
	- Detector
	- Magnetic Field
	- Event
	- Annotation

# bCNU package Structure

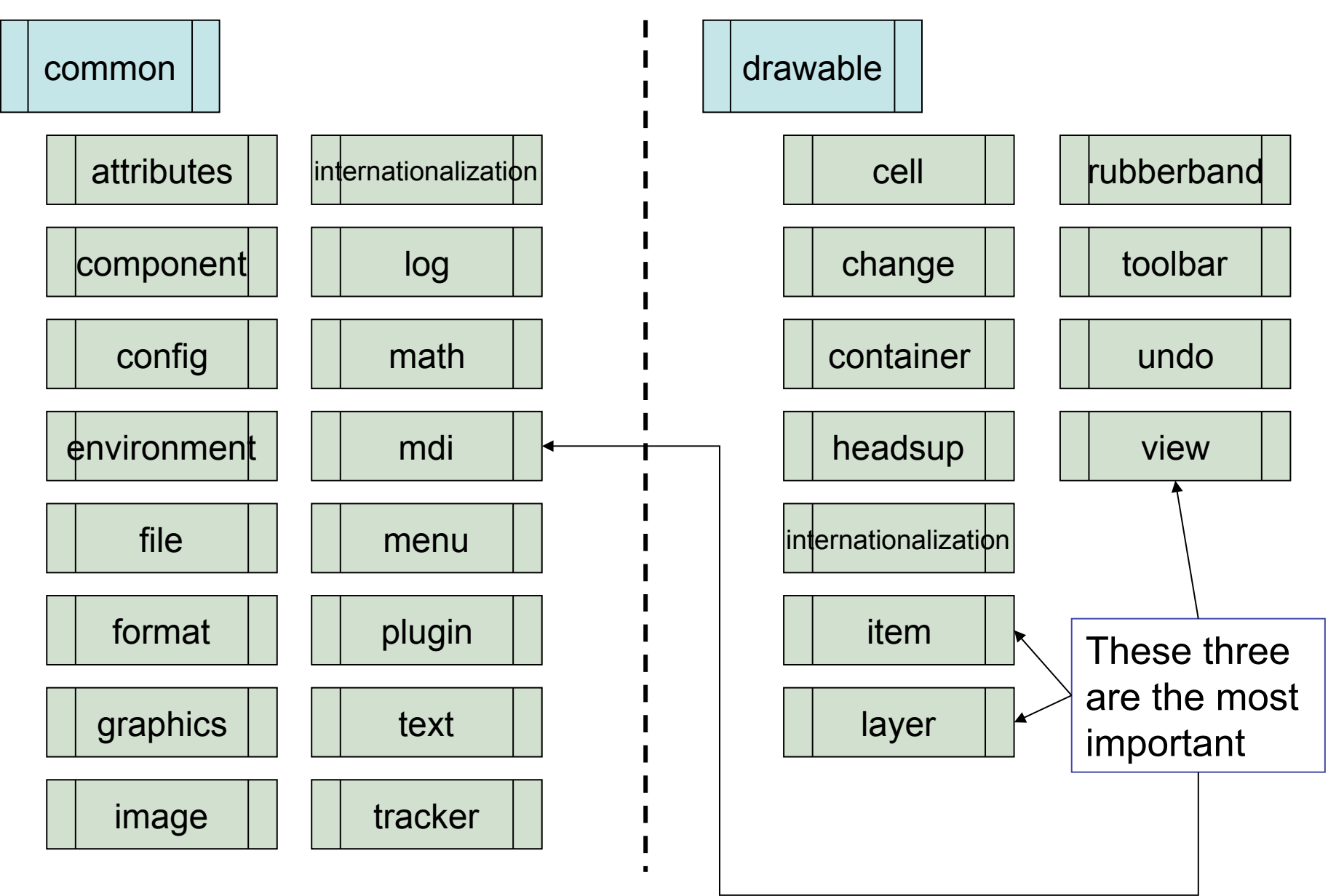

# To use this package

- 1. You Instantiate a *MdiApplication*, which creates a desktop.
- 2. You design *views* (what do I want to display?) Each view is an internal frame.
- 3. You design *layers* (you can put everything on one layer—or put everything on its own layer but optimal is ~handful of layers.)
- 4. You implement *items* for the objects to be rendered, add them to a layer, fill them with data (model.)†

<sup>†</sup> bCNU "more or less" adheres to the Model-View-Controller (MVC) paradigm. As with all paradigms, practical considerations sometimes make it impossible to live up to the ideal.

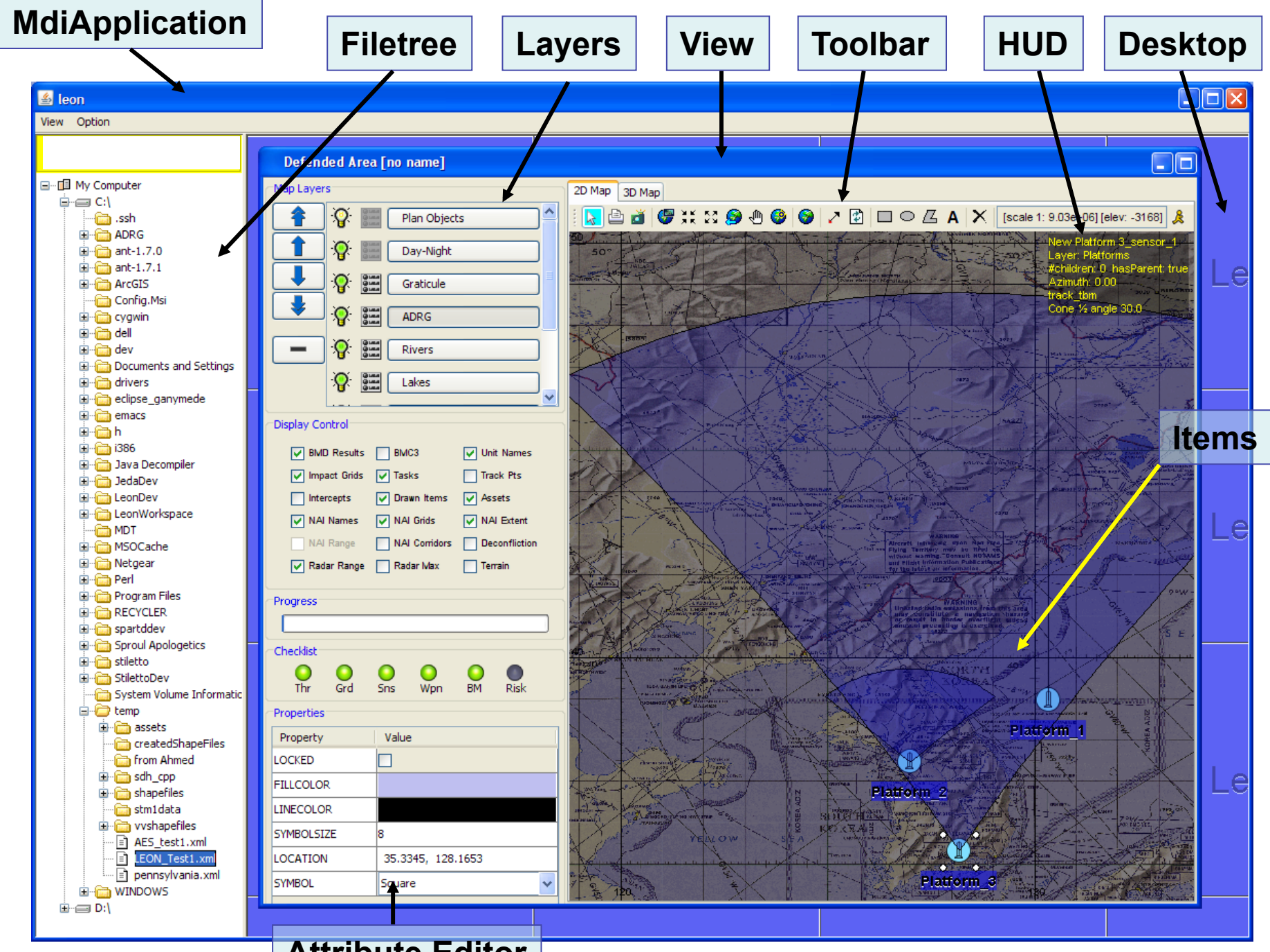

**Attribute Editor** 

# 1) Creating a MdiApplication

```
/** 
  Create a MdiApplication Multiple Document Interface).
 * 
  * @param keyVals an optional variable length list of attributes in 
  * type-value pairs. For example, AttributeType.TITLE, "my 
  * application", AttributeType.CENTER, true, etc. 
  */ 
public MdiApplication(Object... keyVals) {
```
The construct **Object... keyVals** represents a variable length argument list. This is common throughout bCNU. The **keyVals** are (*name, value*) pairs. The name is a String, and the value is any Java object. These are collectively known as *attributes*, although *properties* would have been a better name. This mechanism has two huge advantages:

1) Arbitrary user-data can be supplied using the same signature.

2) The attribute editing mechanism can be used to reduce the number of dialogs required.

#### Example (class Ced2 extends MdiApplication)

```
/** 
  * Main program used for testing only. 
  * 
  * @param args the command line arguments. 
  */ 
public static void main(String[] args) { 
       Ced2 frame = new Ced2(AttributeType.NAME, 
"ced2"
, 
       AttributeType.CENTER, true, 
       AttributeType.CONFIGFILE, "ced_config.xml", 
       AttributeType.FRACTION, 0.95, 
       AttributeType.FILETREE, true, 
       AttributeType.TILE, true, 
       AttributeType.LOGVIEW, true, 
       AttributeType.XMLTREEVIEW, true, 
       AttributeType.TILESTRING, "ced for 12 GeV\nCNU"); 
       frame.setVisible(true); 
}
```
# 2) Creating Views

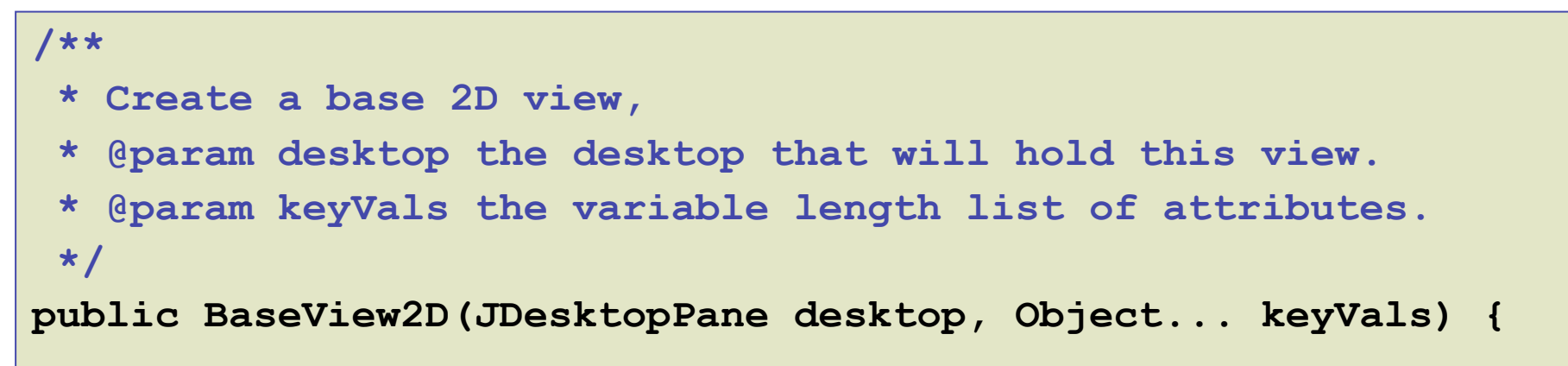

The desktop is accessible from the MdiApplication object Below we create a StView, which extends a BaseView2D.

```
StView stview = new StView(ced2.getDesktop(), 
       AttributeType.NAME, 
"Start Counter View"
, 
      AttributeType.VISIBLE, true, 
      AttributeType.BACKGROUND, new Color(64, 64, 64, 128), 
       "My Attribute", myDataObject,
```
Every view will contain a layerDatabase that is a collection of its layers. There is one default layer: *AnnotationLayer*.

## Plugins: another way to create views (using reflection)

In a nutshell, at startup†:

- 1. Scan all classes in ClassPath (a regexp filter is optional)
- 2. For any class that extends View, invoke the static method getInstance(). This creates one instance.

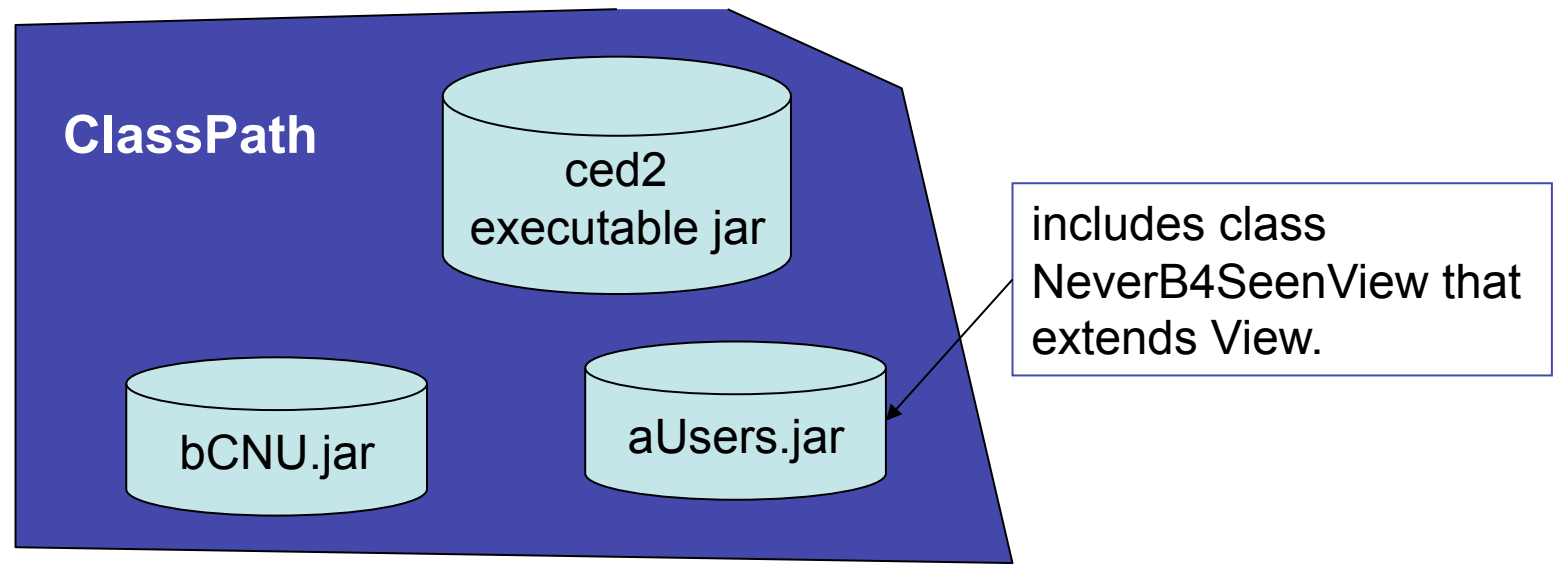

†In principle it could be done in a timer while running—so a new view could be dropped in the ClassPath and *viola*! it pops up.

# Creating Layers

```
 /** 
 * Creates a BaseLayer with a given name. 
  * @param layerDatabase the collection of layers for a view. 
 * @param name the name of the layer. 
  */
```
 **public BaseLayer(LayerDatabase layerDatabase, String name) {** 

#### example

```
BaseLayer detectorLayer = new BaseLayer( 
       stView.getLayerDatabase(), " Detector Layer"); 
BaseLayer eventLayer = new BaseLayer( 
       stView.getLayerDatabase(), "Event Layer");
```
# Creating Items—the meat & potatoes

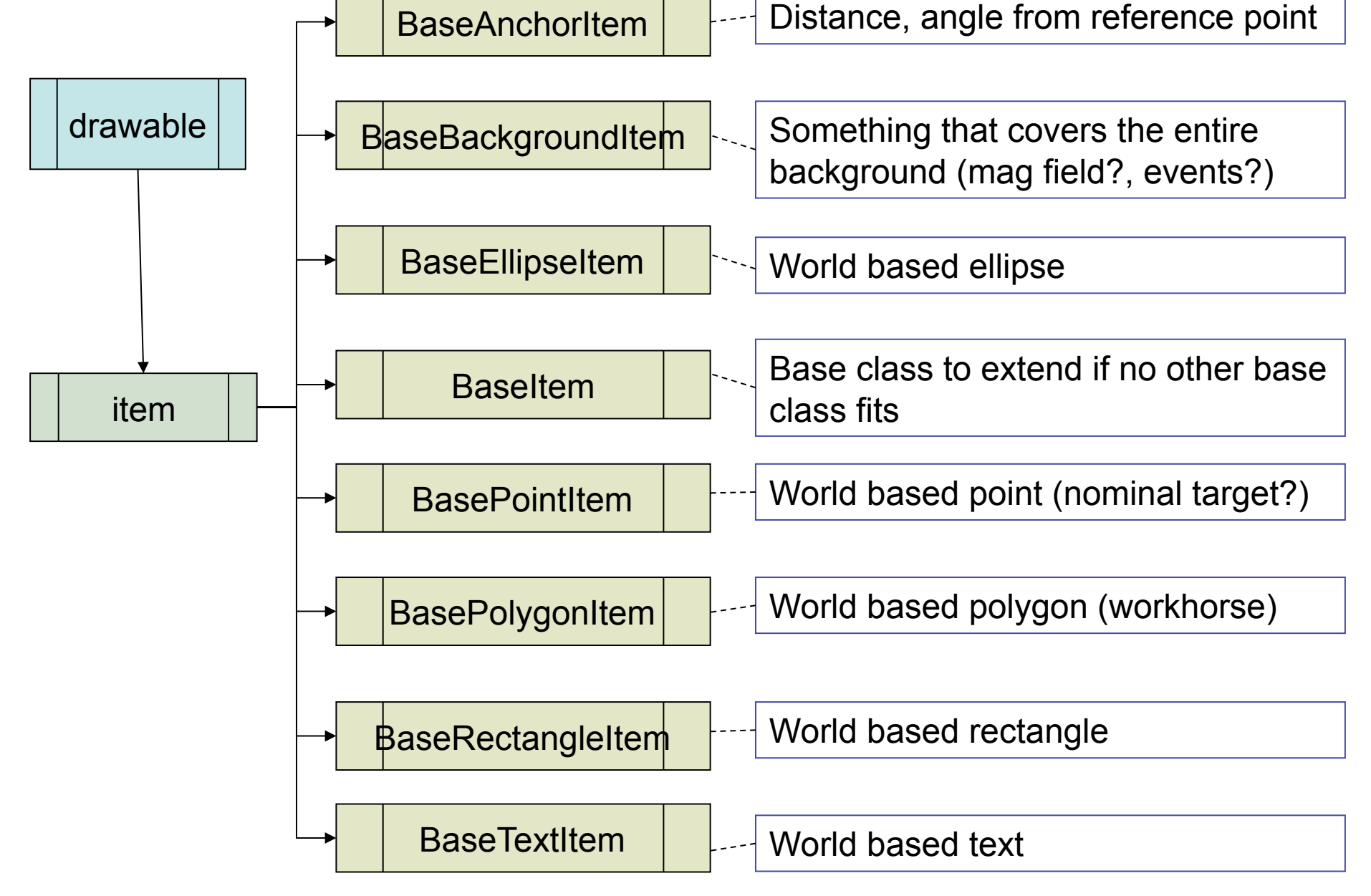

# Example

The polygon annotation tool rubberbands a screen polygon. Those points are converted to world coordinates. The collection of world coordinates is used to create a BasePolygonItem.

```
/** 
  * Create a polygon item, probably from a rubberband. 
  * Use all default attributes. 
  * @param pp the screen coordinates of the vertices. 
  * @return the new polygon item. 
  */ 
public BaseItem createPolygonItem(Point pp[]) { 
              WorldPolygon wpoly = new WorldPolygon(this, pp); 
              BaseLayer layer = 
        layerDatabase.getOrCreateLayer(AnnotationLayerName); 
              return new BasePolygonItem(layer, 
                      ItemAttributeType.WORLDPOLYGON, wpoly, 
                      ItemAttributeType.ROTATABLE, true, 
                      ItemAttributeType.TYPE, "Annotation", 
                      ItemAttributeType.RESIZABLE, true); 
} 
                                                         "this" must imple-
                                                         ment IConverter, 
                                                         which means it 
                                                         can convert world 
                                                         \leftrightarrow local
```
### For a detector frame, something like

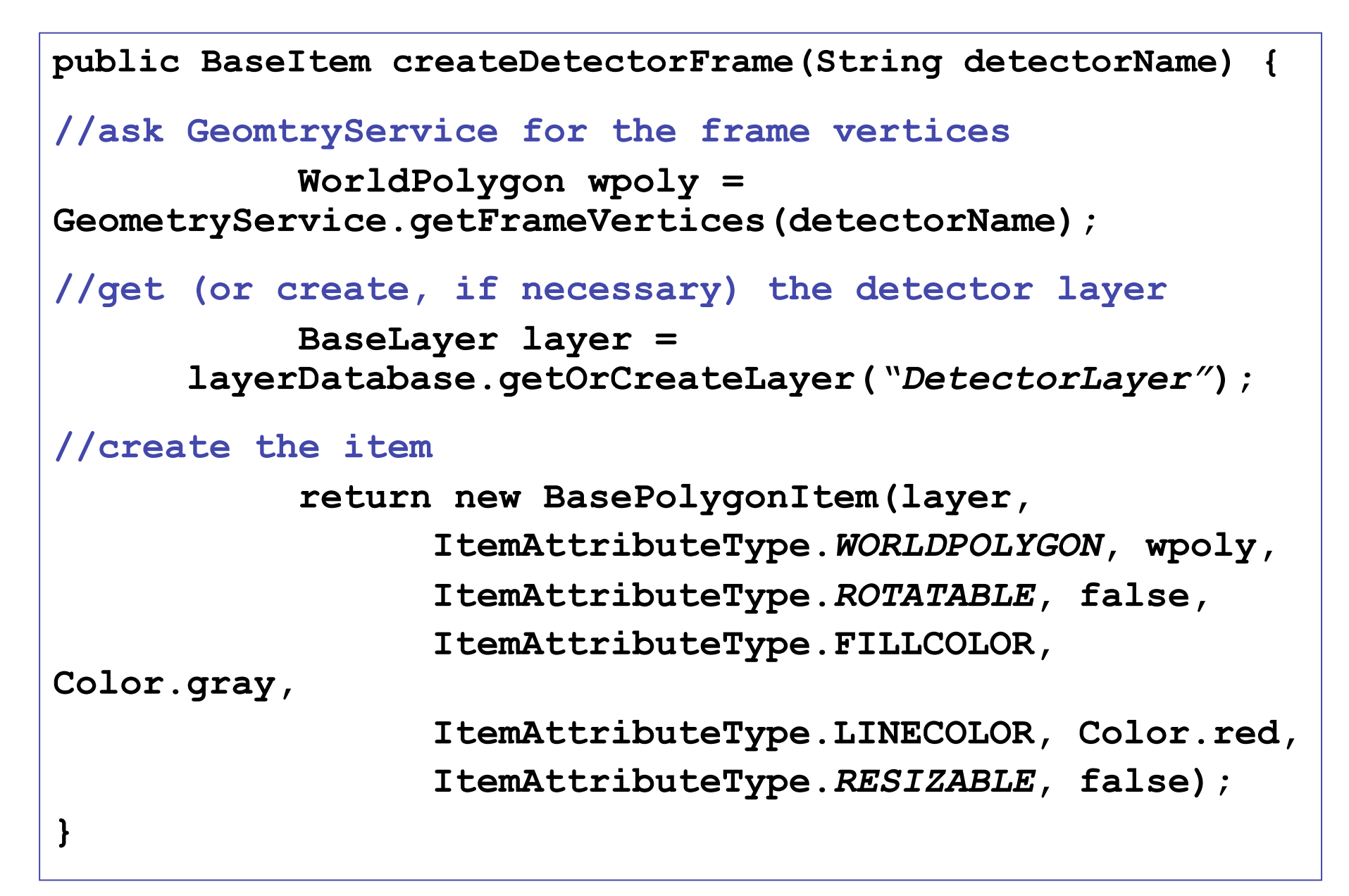

#### In practice, the BasePolygonItem is extended

```
public class DriftChamber extends BasePolygonItem { 
public DriftChamber (BaseLayer layer, 
    Calledge Controls (Object... keyVals The frame vertices
       super(layer, keyVals); 
} 
/** 
  * The method where the custom drawing occurs. Draw only 
  * the item, not its children. 
  * @param g the Graphics context. 
  */ 
@Override 
protected void customDraw(Graphics g){ 
       //draw the cells within the frame 
                                                 and wire positions 
                                                 were passed in 
                                                 the attribute list.
```
## A primer on how the drawing is performed

A JComponent (BaseContainer) is placed in the "business" part of each view. Its paintComponent method is a loop over all layers, and each layer's draw method is a loop over all its items (which then loop over their children.)

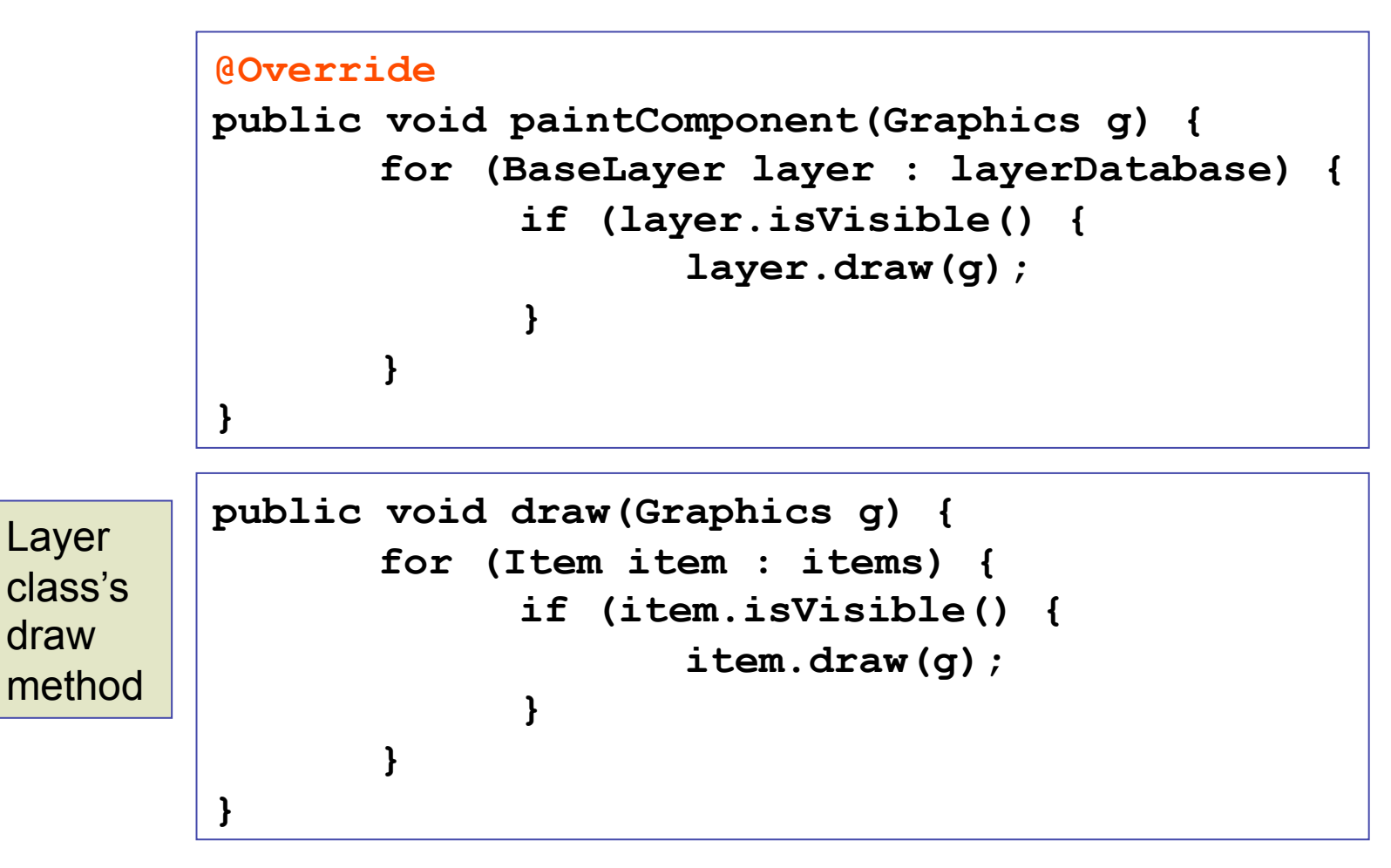

## More complicated under the hood

- An "offscreen" Item that is drawn will take as much CPU as if it were visible. Also, its "pick" check can be expensive. Thus care is taken to identify out-of-play Items†.
	- Items are asked for their outlines, which are checked for intersection with the clip region (the region being repainted.)
	- An invisible grid is imposed on the drawing area. Each cell maintains a list of items that it intersects. When picking the cell is determined, and only items in the cell (in reverse order) are checked.

† In older systems (e.g., X-Windows) another check could be made: don't draw Items that are occluded by other items. This no longer works, because of the widespread use of transparency.

## If I made it this far...

• Nobody is as surprised as I am. That's enough for one talk.